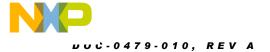

# **DEMO9S08SV16/FL16**

Demonstration Board for Freescale MC9S08SV16 or MC9S08FL16 Microcontroller

## **USER GUIDE**

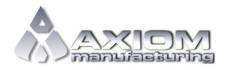

Web Site: www.axman.com

Support: support@axman.com

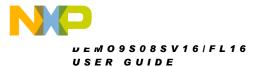

#### **CONTENTS**

| CAUTIONARY NOTES                                                   | 4                    |
|--------------------------------------------------------------------|----------------------|
| TERMINOLOGY                                                        | 4                    |
| FEATURES                                                           | 5                    |
| REFERENCES                                                         | 6                    |
| MEMORY MAP                                                         | 6                    |
| SOFTWARE DEVELOPMENT                                               |                      |
| DEVELOPMENT SUPPORTINTEGRATED BDMBDM_PORT HEADER                   | <b>7</b><br>. 7      |
| POWER  POWER SELECT                                                | . 8<br>. 8           |
| RESET SWITCH                                                       | 10                   |
| LOW VOLTAGE RESET                                                  | 10                   |
| TIMING                                                             | 10                   |
| COMMUNICATIONS  COM PORT  VIRTUAL COM PORT  COM_SEL  COM CONNECTOR | 10<br>11<br>11<br>12 |
| USER OPTIONS                                                       | 12<br>12<br>12<br>13 |
| MCU I/O PORT                                                       | 14                   |

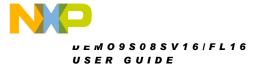

### **FIGURES**

| Figure 2: BDM_PORTIGURE 3: V_SEL Option Figure 4: VX_EN Option Figure 5: COM_EN Connection Figure 6: COM Connection Figure 6: COM Connection Figur | T Header<br>ion Header<br>ion Header.<br>Option Heade<br>ector | er               |    |
|----------------------------------------------------------------------------------------------------|----------------------------------------------------------------|------------------|----|
|                                                                                                    |                                                                | TABLES           |    |
| Table 1: COM Conne<br>Table 2: User Option                                                                                                    | ctions<br>Jumper Set                                           | tings            | 13 |
|                                                                                                    |                                                                | REVISION         |    |
| Date                                                                                                    | Rev                                                            | Comments         |    |
| June 5, 2009                                                                                                    | A                                                              | Initial Release  |    |
| Julie 3, 2008                                                                                                    | Α                                                              | Illitial Nelease |    |

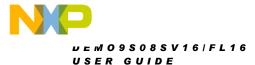

### **CAUTIONARY NOTES**

- 1) Electrostatic Discharge (ESD) prevention measures should be used when handling this product. ESD damage is not a warranty repair item.
- Axiom Manufacturing does not assume any liability arising out of the application or use of any product or circuit described herein; neither does it convey any license under patent rights or the rights of others.
- 3) EMC Information on the DEMO9S08SV16/FL16 board:
  - a) This product as shipped from the factory with associated power supplies and cables, has been verified to meet with requirements of CE and the FCC as a CLASS A product.
  - b) This product is designed and intended for use as a development platform for hardware or software in an educational or professional laboratory.
  - c) In a domestic environment, this product may cause radio interference in which case the user may be required to take adequate prevention measures.
  - d) Attaching additional wiring to this product or modifying the products operation from the factory default as shipped may effect its performance and cause interference with nearby electronic equipment. If such interference is detected, suitable mitigating measures should be taken.

### **TERMINOLOGY**

This development module utilizes option select jumpers to configure default board operation. Terminology for application of the option jumpers is as follows:

Jumper – a plastic shunt that connects 2 terminals electrically

Jumper on, in, or installed – jumper is a plastic shunt that fits across 2 pins and the shunt is installed so that the 2 pins are connected with the shunt.

Jumper off, out, or idle – jumper or shunt is installed so that only 1 pin holds the shunt, no 2 pins are connected, or jumper is removed. It is recommended that the jumpers be placed idle by installing on 1 pin so they will not be lost.

Cut-Trace – a circuit trace connection between component pads. The circuit trace may be cut using a knife to break the default connection. To reconnect the circuit, simply install a suitably sized 0-ohm resistor or attach a wire across the pads.

Signal names followed by an asterisk (\*) denote active-low signals.

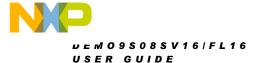

### **FEATURES**

The DEMO9S08SV16/FL16 is a demonstration board for the MC9S08SV16 or MC9S08FL16 microcontroller. Application development is quick and easy with the integrated, Open-Source, USB-BDM, sample software tools, and examples. An optional BDM\_PORT port is also provided to allow use of a BDM\_PORT cable. One, 40-pin connector provides access to all IO signals on the target MCU.

- MC9S08SV16 or MC9S08FL16, 32 SDIP
  - 16K Bytes Flash
  - 1K Bytes RAM
- RS-232 Serial Data Physical Layer Transceiver
- Integrated Open-Source, USB-BDM
- BDM\_PORT header for external BDM cable support
- MCU\_PORT pin header for access to MCU IO signals
- On-board +5V regulator
- Optional Power from USB-BDM or MCU\_PORT connector
- Power Input Selection Jumpers
  - Power input from USB-BDM
  - Power input from on-board regulator
  - Power input from Connector J1
  - Optional Power output through Connector
     .11
- User Components Provided
  - 3 Push Switches; 2 User, 1 Reset
  - 5 LED Indicators; 2 User, VDD, STATUS, TPWR
  - 5K ohm POT w /LP Filter
  - 2300 Hz Piezo Buzzer w/ External Drive Circuit
- User Option Jumpers to disconnect Peripherals
- Connectors
  - 40-pin MCU I/O Pin Header
  - 2.0mm Barrel Connector
  - BDM\_PORT Connector for External BDM Cable (not installed)
  - USB Connector
  - DB9 Connector

#### **Specifications:**

Board Size 3.25" x 3.0"

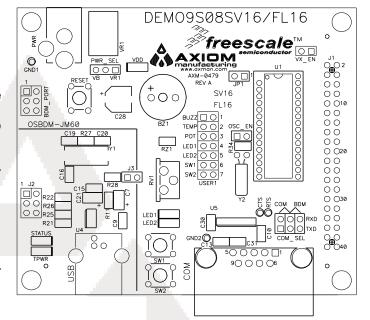

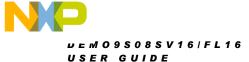

### REFERENCES

The following reference documents are available on the CD or DVD provided with this board in Acrobat Reader format. These documents are also available at www.axman.com/support.

DEMO9S08SV16\_FL16\_UG.doc DEMO9S08SV16\_FL16\_SCH\_A.pdf DEMO9S08SV16\_FL16\_Silk\_A.pdf DEMO9S08SV16\_FL16\_Assy\_A.pdf DEMO9S08FL16.zip DEMO9S08SV16.zip DEMO9S08SV16/FL16 User Guide (this document) DEMO9S08SV16/FL16 Schematic Rev. A DEMO9S08SV16/FL16 Top Silk, Rev A DEMO9S08SV16/FL16 Default Shunt Placement DEMO9S08FL16 LED Demo Application DEMO9S08SV16 LED Demo Application

### **MEMORY MAP**

Figure 1 below shows the default memory map for the MC9S08SV16 and the MC9S08FL16 immediately out of reset. Refer to the MC9S08SV16 or MC9S08FL16 Reference Manual (RM) for further details.

Figure 1: Memory Map

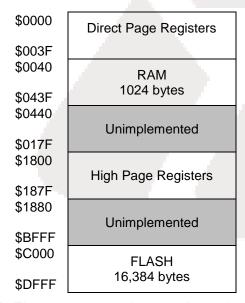

**NOTE:** The memory map above applies to the MC9S08SV16 and MC9S08FL16 microcontrollers

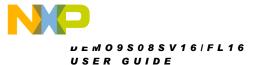

### SOFTWARE DEVELOPMENT

Software development requires the use of a compiler or an assembler supporting the HCS08 instruction set and a host PC operating a debug interface. CodeWarrior Development Studio for Microcontrollers is supplied with this board for application development and debug. Refer to the supporting CodeWarrior documentation for details on use and capabilities.

### **DEVELOPMENT SUPPORT**

Application development and debug for the target MC9S08SV16 or MC9S08FL16 is supported through the integrated, Open-Source Background Debug Mode (BDM) interface. An optional 6-pos BDM\_PORT header allows connecting an external HCS12/HCS08 BDM cable. The BDM\_PORT header is not installed in default configurations.

### **Integrated BDM**

The DEMO9S08SV16/FL16 board features an integrated Open Source BDM (OSBDM-JM60) based on the Freescale MC9S08JM60 MCU. The integrated USB BDM supports application development and debugging via background debug mode. The integrated BDM is fully supported by CodeWarrior development tools.

The integrated USB BDM provides power and ground to the target board eliminating the need to power the board externally. Power from the USB BDM is derived from the USB bus. The integrated USB BDM is designed to sink a maximum of 300mA of current from the USB bus. Therefore, total current consumption for the target board, and connected circuitry, **must not exceed 300mA**. This current limit describes the current supplied by the USB cable to the BDM circuit, the target board, and any connected circuitry. Excessive current drain will violate the USB specification causing the bus to disconnect. Damage to the host PC USB hub or the target board may result.

### **BDM PORT Header**

A compatible HCS12 BDM cable may also attach to the 6-pin BDM interface header (BDM\_PORT). Figure 2 below shows the pin-out for the BDM\_PORT header.

Figure 2: BDM\_PORT Header

| BKGD | 1 | 2 | GND    | See the MC9S08SV16 or MC9S08FL16 Reference |
|------|---|---|--------|--------------------------------------------|
|      | 3 | 4 | RESET* | Manual for details                         |
|      | 5 | 6 | VDD    |                                            |

**NOTE:** The BDM\_PORT header is not installed in default configuration.

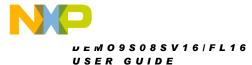

### **POWER**

The DEMO9S08SV16/FL16 may be powered from the integrated USB-BDM or from an on-board voltage regulator and external power connector. The desired power source is selected using the PWR\_SEL option header.

For application development and debug, the board may be powered from the integrated USB BDM. As noted above, total current consumption from this source is limited to 300 mA. A 2.0mm, center-positive, barrel connector (VIN) and on-board regulator supports stand-alone operation and higher power requirements.

Power may also be applied to connector J1 or the board may be configured to supply power from connector J1 to external circuitry.

#### **CAUTION:**

Damage to the board may result if voltages greater than +5.5V are applied at connector J1 input.

#### **POWER SELECT**

Power may be applied to the board through the integrated BDM circuitry, a 2.0mm barrel connector, or through connector J1. Power selection is achieved using 2 selection headers: the PWR\_SEL option header and the VX\_EN option header.

#### PWR\_SEL

The PWR\_SEL option header allows the user to select power input either from either an external power source connected to the VIN connector or from the integrated USB-BDM. Figure 3 below details the PWR\_SEL header connections.

Figure 3: V\_SEL Option Header

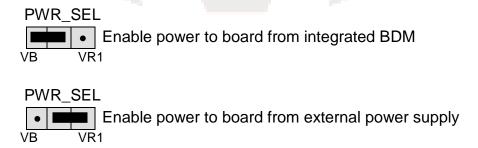

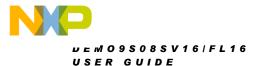

#### CAUTION:

Do not configure the target board to draw more than 300mA when powered from the integrated USB BDM. Damage to the target board or host PC may result otherwise.

Power from the integrated BDM is drawn from the USB bus and is limited to **300 mA**. This current limit accounts for the total current supplied over the USB cable to the BDM circuit, the target board, and any connected circuitry. Current drain in excess of value violates the USB specification and will cause the USB bus to disconnect. This will cause the board to exhibit power cycling where the board appears to turn off and back on continually. Damage to the host PC or the target board may result.

Although the on-board regulator can accept voltage input to +25VDC, the applied voltage should not exceed +12V to prevent the regulator (VR1) from overheating.

#### VX EN

The VX\_EN option header is a 2-pin jumper that connects or disconnects input J1-1 directly to the target board voltage rail. J1-3 connects directly to the target board ground plane. Use of this feature requires a regulated input power source. This power input is decoupled to minimize noise but is not regulated or protected. Care should be exercised when using this feature; no protection is applied on this input and damage to the target board may result if excessive voltage is applied. Also, do not attempt to power the target board through this connector while also applying power through the USB BDM or the PWR connector; damage to the board may result.

Power may also be sourced to off-board circuitry through the J1 connector. The current supplied from the USB bus or the on-board regulator limits current available to external circuitry. Excessive current drain may damage the target board, the host PC USB hub, or the on-board regulator. The figure below details the VX\_EN header connections.

Figure 4: VX\_EN Option Header

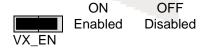

#### **CAUTION:**

Do not exceed available current from USB-BDM or on-board regulator when sourcing power through connector J1 to external circuitry.

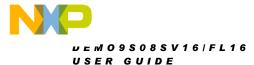

### **RESET SWITCH**

The RESET switch applies an asynchronous RESET to the MCU. The RESET switch is connected directly to the RESET\* input on the MCU. Pressing the RESET switch applies a low voltage level to the RESET\* input. A pull-up bias resistor allows normal MCU operation. Shunt capacitance ensures an adequate input pulse width.

Both the MC9S08SV16 and MC9S08FL16 MCU's apply a multiplexed RESET\* input. To use the RESET switch, the RESET pin must be enabled (SOPT1\_RSTPE). Refer to the MC9S08SV16 or MC9S08FL16 Reference Manual for details on configuring using the RESET\* input.

### LOW VOLTAGE RESET

Both the MC9S08SV16 and the MC9S08FL16 apply an internal Low Voltage Detect (LVD) circuitry. The LVD holds the MCU in reset until applied voltage reaches the appropriate level. The LVD also protects against under-voltage conditions. Consult the MC9S08SV16 or MC9S08FL16 Reference Manual for details on LVD operation.

### **TIMING**

Default timing for the DEMO9S08SV16/FL16 is provided by the MC9S08SV16 or MC9S08FL16 internal timing source which is active out of RESET. External circuitry for an external 32 kHz XTAL oscillator is provided; however, these components are not populated in default configuration. Refer to the MC9S08SV16 or MC9S08FL16 Reference Manual for details on configuring the timing source.

### COMMUNICATIONS

Serial communication on the DEMO9S08SV16/FL16 board is supported through an RS-232 physical layer interface and DB-9 connector and through a virtual serial port implemented in the USB-BDM. The COM\_SEL option header selects between the applied serial function.

NOTE: Virtual serial port services are not functional as of the date of this document

### **COM Port**

An RS-232 transceiver provides RS-232 to TTL/CMOS logic level translation between the COM connector and the MCU. The COM connector is a 9-pin Dsub, right-angle connector. A ferrite bead on shield ground provides conducted immunity protection. Communication signals TXD and RXD are routed from the transceiver to the MCU. These signals are also available on connector J1. Hardware flow control signals RTS and CTS are available on the logic side

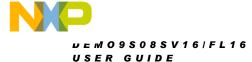

of the RS-232 transceiver and are routed to test point vias located near the transceiver. RTS has been biased properly to provide handshaking if required.

RS-232 signals TXD and RXD are connected to the MCU through the COM\_SEL option header. Table 1 below shows the RS-232 signal connections.

**Table 1: COM Connections** 

| MCU Port            | COM Signal | I/O PORT<br>CONNECTOR |
|---------------------|------------|-----------------------|
| PTB1/KBIP5/TXD/ADP5 | TXD        | J1-5                  |
| PTB0/KBIP4/RXD/ADP4 | RXD        | J1-7                  |

#### Virtual COM Port

The UART output from the target MCU is connected to the BDM through the COM\_SEL header. Future enhancements to the BDM firmware will support a Virtual COM Port through the USB-BDM. This functionality is not currently supported.

NOTE: Virtual serial port services are not functional as of the date of this document

### COM\_SEL

The COM\_SEL option header selects between the virtual serial port implemented through the USB-BDM or the RS-232 PHY. Figure 5 below shows the shunt positions to select between the two options.

Figure 5: COM\_EN Option Header

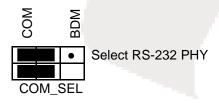

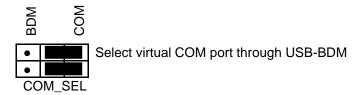

NOTE: Virtual serial port services are not functional as of the date of this document

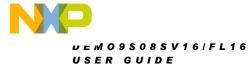

#### **COM Connector**

A standard 9-pin Dsub connector provides external connections for the SCI port. The Dsub shell is connected to board ground through a ferrite bead. The ferrite bead provides noise isolation on the RS-232 connection. Figure 6 below, shows the pin-out of the DB9 connector.

**Figure 6: COM Connector** 

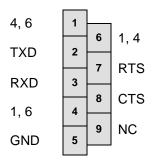

Female DB9 connector that interfaces to the HC(S)08 internal SCI1 serial port via the U2 RS232 transceiver. It provides simple 2-wire asynchronous serial communications without flow control. Flow control is provided at test points on the board.

Pins 1, 4, and 6 are connected together.

### **USER OPTIONS**

The DEMO9S08SV16/FL16 includes various input and output devices to aid application development and debug. User I/O includes 2 momentary pushbutton switches, 2 green LEDs, 1 potentiometer, 1 temperature sensor, and 1 piezo buzzer. Each device may be enabled or disabled individually with the USER\_EN option header. Each user enable is clearly marked as to functionality.

#### **Pushbutton Switches**

Two push button switches provide momentary, active-low input, for user applications. Pull-ups internal to the MCU must be enabled to provide error free switch operation. Pushbutton switches SW1 and SW2 are enabled to the MCU I/O ports by the USER option bank. Table 2 below shows the user jumper settings and MCU connections.

#### **LED Indicators**

Two LEDs provide visual output for user applications. Both LEDs are configured for active-high operation. Table 2 below shows the user jumper settings and MCU connections.

#### **Potentiometer**

A 5k ohm, thumb-wheel type, potentiometer at RV1 provides variable resistance input for user applications. The output is the result of a voltage divider that changes as the thumb-wheel is turned. The potentiometer is connected between VDD and GND with the center tap providing the divider output. Table 2 below shows the user jumper settings and MCU connection.

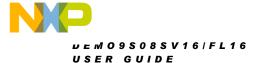

#### **Temperature Sensor**

A surface-mount, NTC Thermistor (B = 3900) is installed at location RZ1. This component provides a voltage input to the MCU inversely proportional to temperature. Table 2 below shows the user jumper settings and MCU connections.

#### Buzzer

An externally modulated piezo-buzzer, with a center frequency of 2300 Hz for audible applications is applied. A push-pull drive circuit allows the target MCU to easily drive the buzzer. Table 2 below shows the user jumper settings and MCU connections.

**Table 2: User Option Jumper Settings** 

| Jumper | On          | Off          | MCU PORT                 |
|--------|-------------|--------------|--------------------------|
| BUZZ   | Enable BUZZ | Disable BUZZ | PTB4/TMP1CH0             |
| TEMP   | Enable TEMP | Disable TEMP | PTA0/ <b>KBIP0</b> /ADP0 |
| POT    | Enable POT  | Disable POT  | PTA1/ <b>KBIP1</b> /ADP1 |
| LED1   | Enable LED1 | Disable LED1 | PTB2/ <b>KBIP6</b> /ADP6 |
| LED2   | Enable LED2 | Disable LED2 | PTB3/ <b>KBIP7</b> /ADP7 |
| SW1    | Enable SW1  | Disable SW1  | PTA2/ <b>KBIP2</b> /ADP2 |
| SW2    | Enable SW2  | Disable SW2  | PTA3/ <b>KBIP3</b> /ADP3 |

NOTE: Signal names in BOLD are not available on the 9S08FL16 derivative

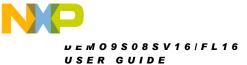

### MCU I/O PORT

The MCU I/O PORT connector provides access to the MC9S08SV16 or MC9S08FL16 I/O signals. Figure 7 below show the pin-out for the MCU I/O connector.

Figure 7: MCU I/O PORT - J1

| 0)//40              | El 40         |    |    | El 40                 | 0)/40                 |
|---------------------|---------------|----|----|-----------------------|-----------------------|
| SV16                | FL16          |    |    | FL16                  | SV16                  |
| VDD                 | VDD           | 1  | 2  | PTA5/IRQ*/TCLK/RESET* | PTA5/IRQ*/TCLK/RESET* |
| VSS                 | VSS           | 3  | 4  | PTA5/IRQ*/TCLK/RESET* | PTA5/IRQ*/TCLK/RESET* |
| PTB1/KBIP5/TxD/ADP5 | PTB1/TXD/ADP5 | 5  | 6  | PTA4/BKGD/MS          | PTA4/ACMPO/BKGD/MS    |
| PTB0/KBP4/RxD/ADP4  | PTB0/RXD/ADP4 | 7  | 8  | NC                    | NC                    |
| PTA2/KBIP2/ADP2     | PTA2/ADP2     | 9  | 10 | NC                    | NC                    |
| PTA3/KBIP3/ADP3     | PTA3/ADP3     | 11 | 12 | NC                    | NC                    |
| PTC0/ADP8           | PTC0/ADP8     | 13 | 14 | PTA0/ADP0             | PTA0/KBIP0/ADP0       |
| PTC1/ADP9           | PTC1/ADP9     | 15 | 16 | PTA1/ADP1             | PTA1/KBIP1/ADP1       |
| PTB3/KBIP7/ADP7     | PTB3/ADP7     | 17 | 18 | NC                    | NC                    |
| PTB4/TPM1CH0        | PTB4/TPM1CH0  | 19 | 20 | NC                    | NC                    |
| PTB2/KBIP6/ADP6     | PTB2/ADP6     | 21 | 22 | PTA6/TMP2CH0          | PTA6/TPM2CH0          |
| PTB5/TPM1CH1        | PTB5/TPM1CH1  | 23 | 24 | PTA7/TPM2CH1          | PTA7/TPM2CH1          |
| PTD1/SDA            | PTD1          | 25 | 26 | PTB7/EXTAL            | PTB7/EXTAL            |
| PTD2/TPM1CH2        | PTD2/TPM1CH2  | 27 | 28 | PTB6/XTAL             | PTB6/XTAL             |
| PTD0/SCL            | PTD0          | 29 | 30 | PTD4                  | PTD4/TPM1CH4          |
| PTD3/TPM1CH3        | PTD3/TPM1CH3  | 31 | 32 | PTD5                  | PTD5/TPM1CH5          |
| PTC2/ADP10/ACMP+    | PTC2/ADP10    | 33 | 34 | NC                    | NC                    |
| PTC3/ADP11/ACMP     | PTC3/ADP11    | 35 | 36 | NC                    | NC                    |
| PTC4/SS             | PTC4          | 37 | 38 | PTC7                  | PTC7/MISO             |
| PTC5/SPSCK          | PTC5          | 39 | 40 | PTC6                  | PTC6/MOSI             |